# **SYBASE®**

Installation Guide

# **jConnect™ for JDBC™**

6.05

#### DOCUMENT ID: DC32179-01-0605-01

#### LAST REVISED: September 2005

Copyright © 1997-2005 by Sybase, Inc. All rights reserved.

This publication pertains to Sybase software and to any subsequent release until otherwise indicated in new editions or technical notes. Information in this document is subject to change without notice. The software described herein is furnished under a license agreement, and it may be used or copied only in accordance with the terms of that agreement.

To order additional documents, U.S. and Canadian customers should call Customer Fulfillment at (800) 685-8225, fax (617) 229-9845.

Customers in other countries with a U.S. license agreement may contact Customer Fulfillment via the above fax number. All other international customers should contact their Sybase subsidiary or local distributor. Upgrades are provided only at regularly scheduled software release dates. No part of this publication may be reproduced, transmitted, or translated in any form or by any means, electronic, mechanical, manual, optical, or otherwise, without the prior written permission of Sybase, Inc.

Sybase, the Sybase logo, ADA Workbench, Adaptable Windowing Environment, Adaptive Component Architecture, Adaptive Server, Adaptive Server Anywhere, Adaptive Server Enterprise, Adaptive Server Enterprise Monitor, Adaptive Server Enterprise Replication, Adaptive Server Everywhere, Adaptive Warehouse, Afaria, Answers Anywhere, Anywhere Studio, Application Manager, AppModeler, APT Workbench, APT-Build, APT-Edit, APT-Execute, APT-Translator, APT-Library, AvantGo Mobile Delivery, AvantGo Mobile Inspection, AvantGo Mobile Marketing Channel, AvantGo Mobile Pharma, AvantGo Mobile Sales, AvantGo Pylon, AvantGo Pylon Application Server, AvantGo Pylon Conduit, AvantGo Pylon PIM Server, AvantGo Pylon Pro, Backup Server, BizTracker, ClearConnect, Client-Library, Client Services, Convoy/DM, Copernicus, Data Pipeline, Data Workbench, DataArchitect, Database Analyzer, DataExpress, DataServer, DataWindow, DataWindow .NET, DB-Library, dbQueue, Developers Workbench, DirectConnect, DirectConnect Anywhere, Distribution Director, e-ADK, E-Anywhere, e-Biz Impact, e-Biz Integrator, E-Whatever, EC Gateway, ECMAP, ECRTP, eFulfillment Accelerator, Embedded SQL, EMS, Enterprise Application Studio, Enterprise Client/Server, Enterprise Connect, Enterprise Data Studio, Enterprise Manager, Enterprise SQL Server Manager, Enterprise Work Architecture, Enterprise Work Designer, Enterprise Work Modeler, eProcurement Accelerator, EWA, Financial Fusion, Financial Fusion Server, Gateway Manager, GlobalFIX, iAnywhere, iAnywhere Solutions, ImpactNow, Industry Warehouse Studio, InfoMaker, Information Anywhere, Information Everywhere, InformationConnect, InternetBuilder, iScript, Jaguar CTS, jConnect for JDBC, M2M Anywhere, Mach Desktop, Mail Anywhere Studio, Mainframe Connect, Maintenance Express, Manage Anywhere Studio, M-Business Channel, M-Business Network, M-Business Server, MDI Access Server, MDI Database Gateway, media.splash, MetaWorks, mFolio, Mirror Activator, MySupport, Net-Gateway, Net-Library, New Era of Networks, ObjectConnect, ObjectCycle, OmniConnect, OmniSQL Access Module, OmniSQL Toolkit, Open Biz, Open Client, Open ClientConnect, Open Client/Server, Open Client/Server Interfaces, Open Gateway, Open Server, Open ServerConnect, Open Solutions, Optima++, PB-Gen, PC APT Execute, PC DB-Net, PC Net Library, PocketBuilder, Pocket PowerBuilder, Power++, power.stop, PowerAMC, PowerBuilder, PowerBuilder Foundation Class Library, PowerDesigner, PowerDimensions, PowerDynamo, PowerScript, PowerSite, PowerSocket, Powersoft, PowerStage, PowerStudio, PowerTips, Powersoft Portfolio, Powersoft Professional, PowerWare Desktop, PowerWare Enterprise, ProcessAnalyst, QAnywhere, Rapport, RemoteWare, RepConnector, Replication Agent, Replication Driver, Replication Server, Replication Server Manager, Replication Toolkit, Report-Execute, Report Workbench, Resource Manager, RFID Anywhere, RW-DisplayLib, RW-Library, S-Designor, SDF, Secure SQL Server, Secure SQL Toolset, Security Guardian, SKILS, smart.partners, smart.parts, smart.script, SQL Advantage, SQL Anywhere, SQL Anywhere Studio, SQL Code Checker, SQL Debug, SQL Edit, SQL Edit/TPU, SQL Everywhere, SQL Modeler, SQL Remote, SQL Server, SQL Server Manager, SQL SMART, SQL Toolset, SQL Server/CFT, SQL Server/DBM, SQL Server SNMP SubAgent, SQL Station, SOLJ, STEP, SupportNow, S.W.I.F.T. Message Format Libraries, Sybase Central, Sybase Client/Server Interfaces, Sybase Financial Server, Sybase Gateways, Sybase IQ, Sybase MPP, Sybase SQL Desktop, Sybase SQL Lifecycle, Sybase SQL Workgroup, Sybase User Workbench, SybaseWare, Syber Financial, SyberAssist, SybFlex, SyBooks, System 10, System 11, System XI (logo), SystemTools, Tabular Data Stream, TradeForce, Transact-SQL, Translation Toolkit, UltraLite, UltraLite.NET, UNIBOM, Unilib, Uninull, Unisep, Unistring, URK Runtime Kit for UniCode, VisualWriter, VQL, WarehouseArchitect, Warehouse Control Center, Warehouse Studio, Warehouse WORKS, Watcom, Watcom SQL, Watcom SQL Server, Web Deployment Kit, Web.PB, Web.SQL, WebSights, WebViewer, WorkGroup SQL Server, XA-Library, XA-Server, XcelleNet, and XP Server are trademarks of Sybase, Inc. 02/05

Unicode and the Unicode Logo are registered trademarks of Unicode, Inc.

All other company and product names used herein may be trademarks or registered trademarks of their respective companies.

Use, duplication, or disclosure by the government is subject to the restrictions set forth in subparagraph (c)(1)(ii) of DFARS 52.227-7013 for the DOD and as set forth in FAR 52.227-19(a)-(d) for civilian agencies.

Sybase, Inc., One Sybase Drive, Dublin, CA 94568.

# **Contents**

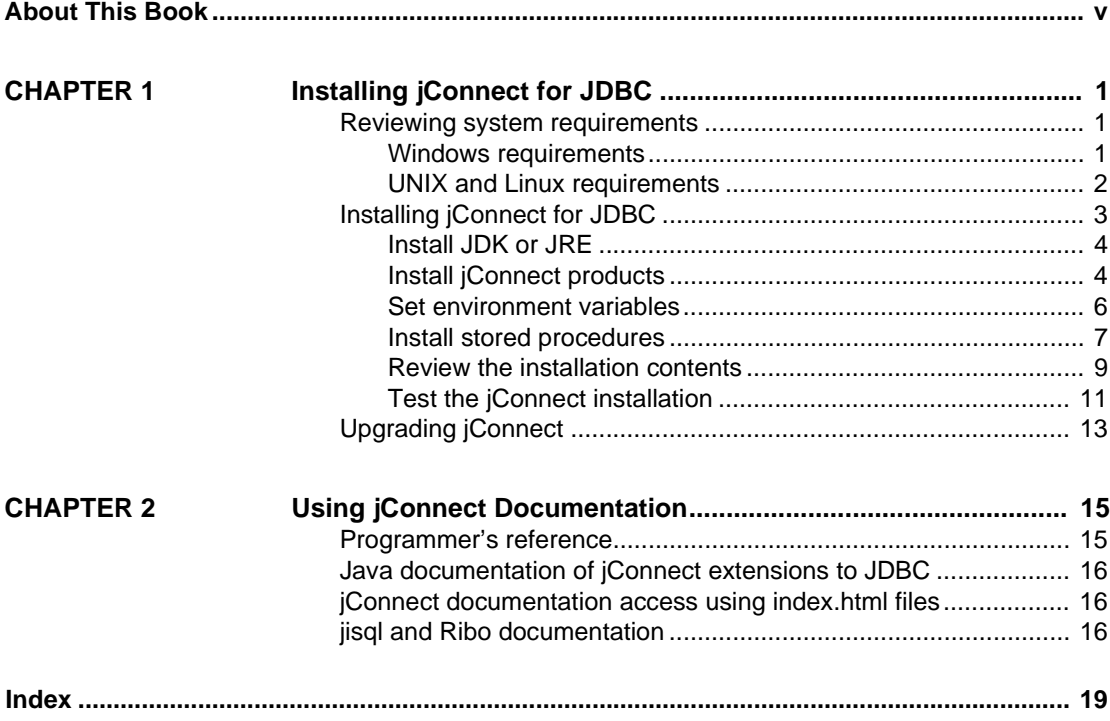

# <span id="page-4-0"></span>**About This Book**

<span id="page-4-1"></span>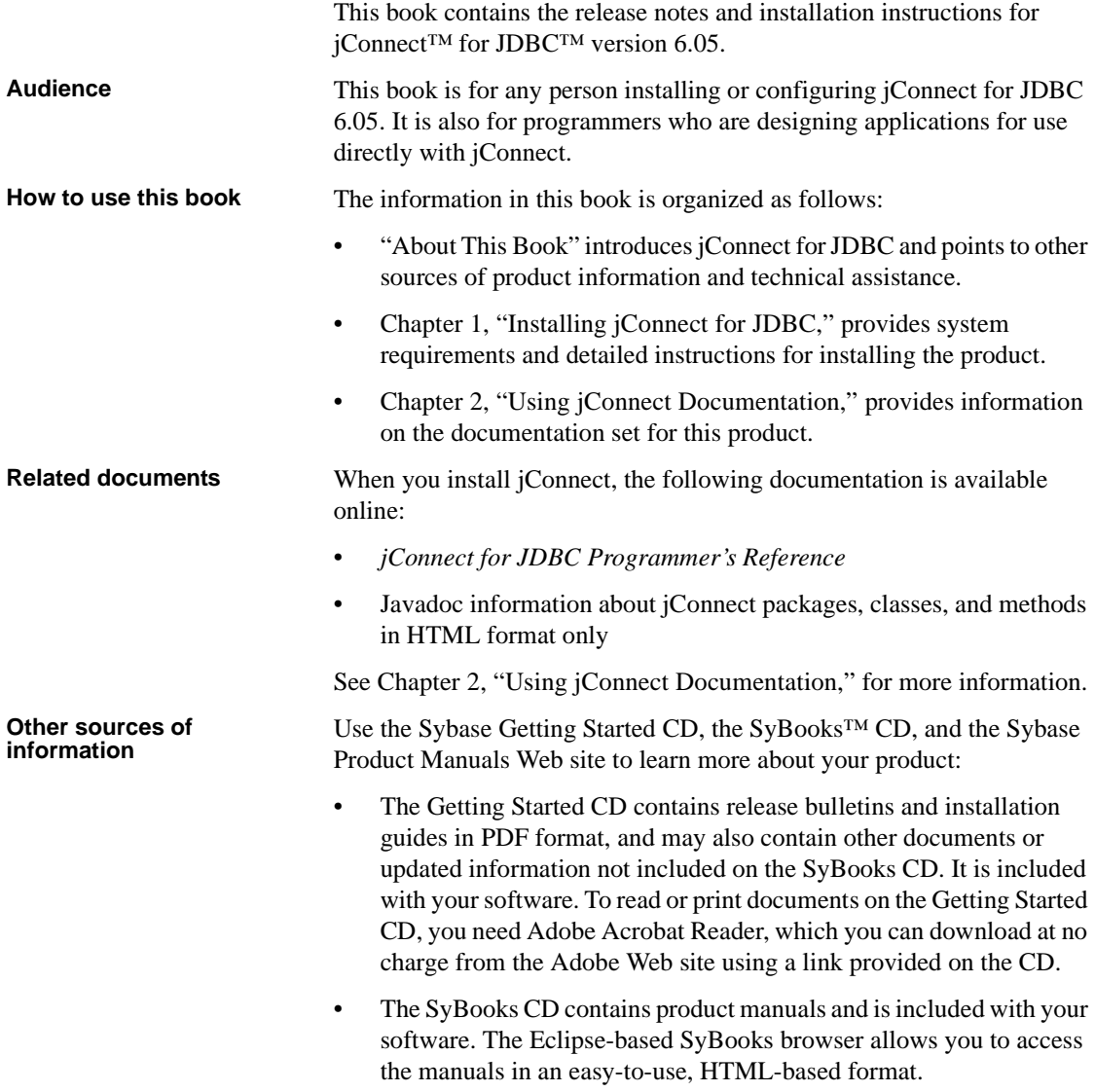

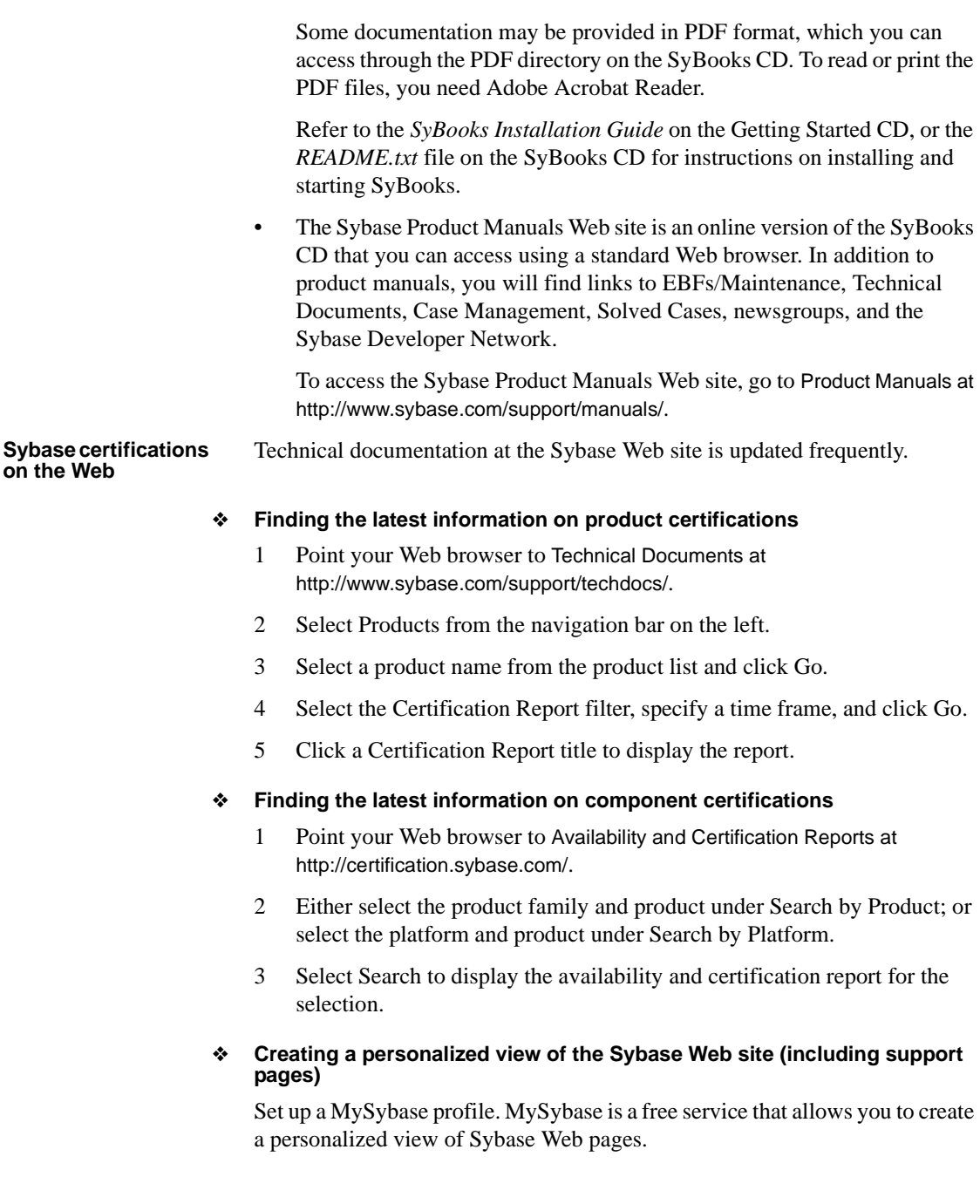

- 1 Point your Web browser to Technical Documents at http://www.sybase.com/support/techdocs/.
- 2 Click MySybase and create a MySybase profile.

#### **Sybase EBFs and software maintenance**

#### ❖ **Finding the latest information on EBFs and software maintenance**

- 1 Point your Web browser to the Sybase Support Page at http://www.sybase.com/support.
- 2 Select EBFs/Maintenance. If prompted, enter your MySybase user name and password.
- 3 Select a product.
- 4 Specify a time frame and click Go. A list of EBF/Maintenance releases is displayed.

Padlock icons indicate that you do not have download authorization for certain EBF/Maintenance releases because you are not registered as a Technical Support Contact. If you have not registered, but have valid information provided by your Sybase representative or through your support contract, click Edit Roles to add the "Technical Support Contact" role to your MySybase profile.

5 Click the Info icon to display the EBF/Maintenance report, or click the product description to download the software.

#### <span id="page-6-1"></span>**Conventions** The conventions used in this book are shown in [Table 1](#page-6-0).

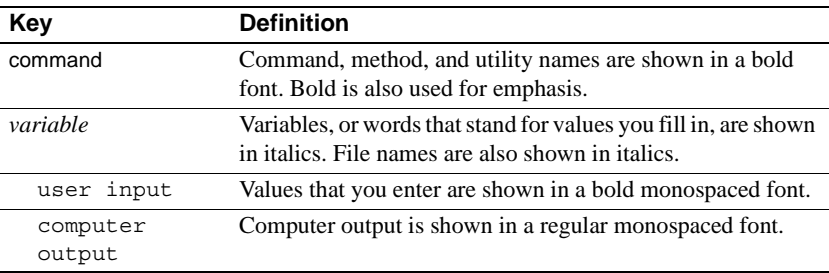

#### <span id="page-6-0"></span>*Table 1: Conventions*

#### **Accessibility features**

This document is available in an HTML version that is specialized for accessibility. You can navigate the HTML with an adaptive technology such as a screen reader, or view it with a screen enlarger.

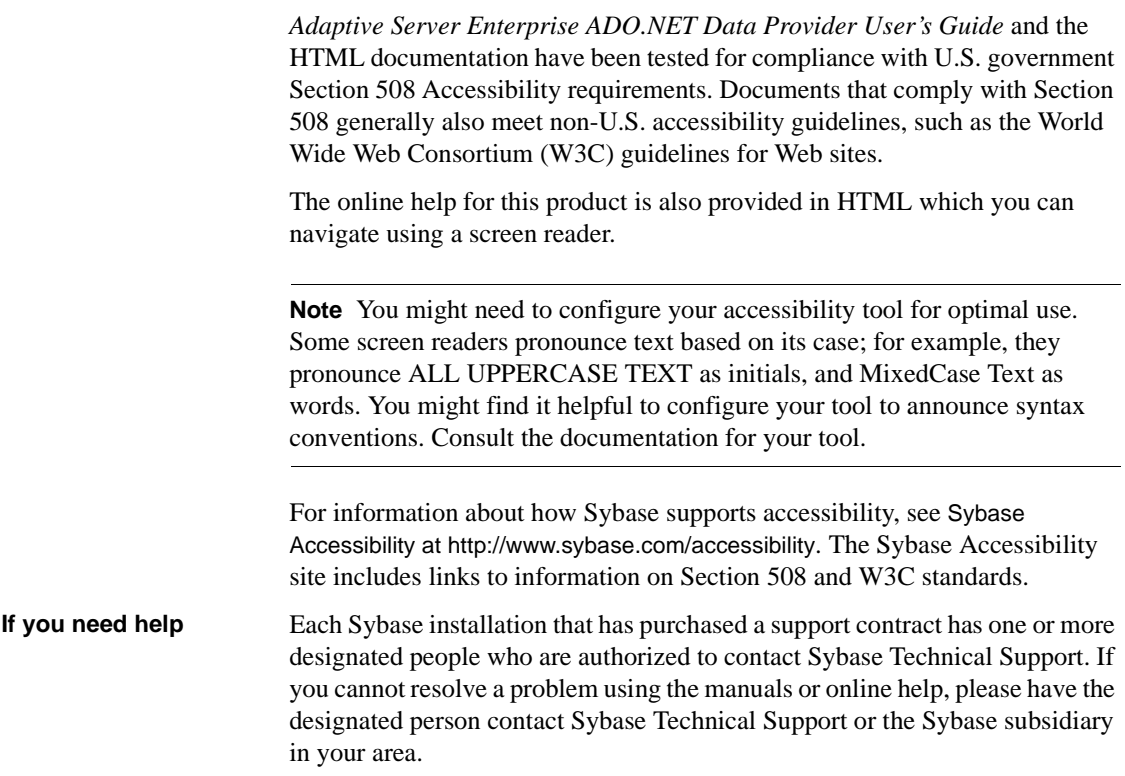

# CHAPTER 1 **Installing jConnect for JDBC**

<span id="page-8-0"></span>This chapter contains instructions for installing jConnect for JDBC on Microsoft Windows, UNIX, and Linux platforms. If you are using another platform, substitute commands that are appropriate for your platform.

This chapter covers the following topics:

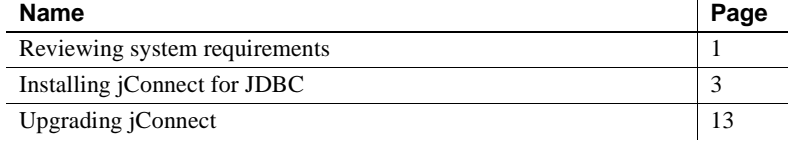

# <span id="page-8-3"></span><span id="page-8-1"></span>**Reviewing system requirements**

This section lists system requirements for Windows, UNIX, and Linux.

### <span id="page-8-2"></span>**Windows requirements**

<span id="page-8-6"></span>[Table 1-1](#page-8-4) lists the system requirements for installing jConnect for JDBC on Windows.

<span id="page-8-4"></span>*Table 1-1: System requirements for Windows 2000, 2003, and XP*

<span id="page-8-5"></span>

| Hardware                               | PC with 486 or greater Intel processor.                  |
|----------------------------------------|----------------------------------------------------------|
| Operating system                       | Windows version supporting Java VM version 1.4 or later. |
| Memory                                 | 16MB.                                                    |
| Free disk space                        | 10MB for default options.                                |
| Java Developer's<br>Kit (JDK)          | Sun Java Developer's Kit (JDK) 1.4.2 or later.           |
| Web browser                            | Any browser that supports JDK 1.4.x or later.            |
| Other Sybase<br>products<br>(optional) | Adaptive Server® IQ, OmniConnect™, DirectConnect™.       |

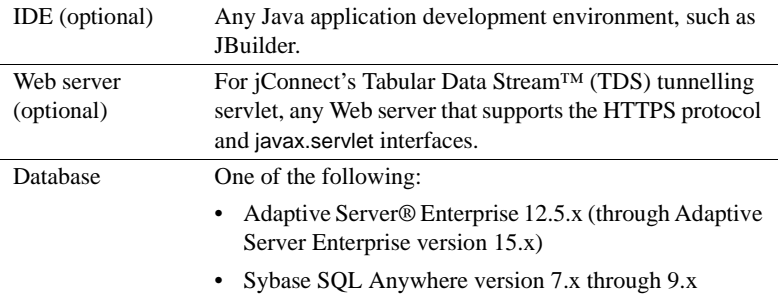

# <span id="page-9-0"></span>**UNIX and Linux requirements**

<span id="page-9-1"></span>[Table 1-2](#page-10-2) lists the system requirements for installing jConnect for JDBC on UNIX or Linux.

<span id="page-10-3"></span>

| Hardware                               | Any UNIX or Linux platform that supports Java VM 1.4.x<br>and later.                                                               |  |  |  |  |  |
|----------------------------------------|----------------------------------------------------------------------------------------------------|--|--|--|--|--|
| Operating system                       | Sun Solaris, HP UX, IBM AIX, HP Tru64 UNIX, SGI<br>IRIX, any vendor's Linux installation, and so on.                               |  |  |  |  |  |
| Memory                                 | 16MB.                                                                                                    |  |  |  |  |  |
| Free disk space                        | 10MB for default options.                                                                                                    |  |  |  |  |  |
| Java Developer's<br>Kit (JDK)          | Sun's JDK 1.4.2 or later.                                                                                                    |  |  |  |  |  |
| Web browser                            | Any browser that supports JDK 1.4.x or later.                                                                                      |  |  |  |  |  |
| Other Sybase<br>products<br>(optional) | Adaptive Server IQ, OmniConnect, DirectConnect.                                                                                    |  |  |  |  |  |
| Web server<br>(optional)               | For <i>j</i> Connect's TDS-tunnelling servlet, any Web server<br>that supports the HTTPS protocol and javax.servlet<br>interfaces. |  |  |  |  |  |
| Database                               | One of the following:                                                                                                    |  |  |  |  |  |
|                                        | Adaptive Server® Enterprise 12.5.x (through Adaptive<br>Server Enterprise version 15.x)                                            |  |  |  |  |  |
|                                        | Sybase SQL Anywhere version 7.x through 9.x                                                                                        |  |  |  |  |  |

<span id="page-10-2"></span>*Table 1-2: System requirements for UNIX and Linux*

# <span id="page-10-1"></span><span id="page-10-0"></span>**Installing jConnect for JDBC**

To install jConnect for JDBC, complete the following tasks:

- 1 [Install JDK or JRE](#page-11-2)
- 2 [Install jConnect products](#page-11-3)
- 3 [Set environment variables](#page-13-1)
- 4 [Install stored procedures](#page-14-1)
- 5 [Review the installation contents](#page-16-1)
- 6 [Test the jConnect installation](#page-18-1)

### <span id="page-11-2"></span><span id="page-11-0"></span>**Install JDK or JRE**

Before installing jConnect, you must download and install the Java Development Kit (JDK) if developing programs that use jConnect, or the Java Runtime Environment (JRE) based on your needs.

#### ❖ **Installing JDK/JRE**

1 Download the current JDK/JRE from Sun's Java Software Web site at the following URL:

<span id="page-11-5"></span><span id="page-11-4"></span>http://java.sun.com/products/index.html

- 2 Download and install the JDK or JRE using the installation instructions provided.
- 3 After installing the JRE/JRE, define the JRE\_HOME/JAVA\_HOME environment variable to point to the JRE/JDK installation directory. See your operating system documentation for instructions.

### <span id="page-11-3"></span><span id="page-11-1"></span>**Install jConnect products**

This section explains how to download jConnect products from the Web or from a CD.

**Note** If you cannot download jConnect from the Sybase Web site, contact Sybase Technical Support to request a CD. When you receive the CD, see ["lnstalling jConnect from a CD" on page 5](#page-12-0) for installation instructions.

The following instructions apply to standalone jConnect product downloaded from the Web site or obtained on a CD. If the jConnect you want to install is part of the Sybase Software Developer's Kit (SDK) or any other Sybase product, please refer to the Installation Guide for that product for installation instructions.

#### <span id="page-11-6"></span>❖ **Installing jConnect from the Web**

1 Go to the jConnect download Web page at the following URL:

http://www.sybase.com/products/middleware/jconnectforjdbc

- 2 Click Downloads in the Information box on the left side of the window.
- 3 When you see the registration page, read the jConnect License Agreement, and then complete and submit the provided registration form. You may see a message that your registration has been successful.
- 4 Download the jConnect 6.05 driver and related documentation utilities, as needed:.
- 5 Extract the *zip* files into a directory on your machine.

To extract *zip* files, you need a *zip*-file extraction utility. Most UNIX and Linux platforms provide an unzip utility as part of their standard tools. Windows users can use WinZip.

- 6 After installing jConnect:
	- Set the JDBC HOME and CLASSPATH environment variables. See ["Set environment variables" on page 6.](#page-13-1)
	- Review your installation contents. See ["Review the installation](#page-16-1)  [contents" on page 9.](#page-16-1)

#### <span id="page-12-1"></span><span id="page-12-0"></span>❖ **lnstalling jConnect from a CD**

**Note** Use these instructions *only* if you requested a jConnect CD because you cannot download jConnect from the Web. Do not use these instructions to install the version of jConnect included with Adaptive Server Enterprise or other Sybase products. Instead, use the installation guide provided.

- 1 Log in to the machine on which you want to install jConnect. Use a login with Administrator privileges or the ID you use for all installations.
- 2 Place the Sybase jConnect CD in the CD-ROM drive.
- 3 Access the CD from your system:
	- For UNIX or Linux:

Mount the CD by typing the command for your platform.

For Windows:

Use MyComputer or Windows Explorer to access the CD-ROM drive.

- 4 Select the zip files for components you wish to install. The CD contains jConnect 6.05 driver, documentation, and utilities.
- 5 Extract the *zip* files into a directory on your machine.

To extract *zip* files, you need a *zip*-file extraction utility. Most UNIX and Linux platforms provide an unzip utility as part of their standard tools. Windows users can use WinZip.

6 After installing jConnect:

- Set the JDBC HOME and CLASSPATH environment variables. See ["Set environment variables" on page 6](#page-13-1).
- Review your installation contents. See ["Review the installation](#page-16-1)  [contents" on page 9](#page-16-1).

### <span id="page-13-1"></span><span id="page-13-0"></span>**Set environment variables**

<span id="page-13-4"></span>To use the jConnect classes you installed, you must set the JDBC\_HOME and CLASSPATH environment variables.

#### <span id="page-13-3"></span>**Setting JDBC\_HOME**

JDBC\_HOME represents the directory in which you install jConnect. For example:

**Note** The *zip* file is not aware of your directory structure and installs everything below a directory with the specific jConnect driver's name.

• On Windows:

If you unzipped the jConnect 6.05 driver in *C:\Sybase* on Windows, you must set JDBC\_HOME to:

C:\Sybase\jConnect-6\_0

• On UNIX and Linux:

If you installed the *zip* file into */usr/local/Sybase*, you would set JDBC\_HOME to:

/usr/local/Sybase/jConnect-6\_0

#### <span id="page-13-2"></span>**Setting the CLASSPATH**

CLASSPATH is the location of the jConnect runtime classes and/or *jar* files for JDK 1.4.x or later. This section describes what you need in your CLASSPATH depending on which versions of JDK and jConnect you are using.

Using jConnect 6.05 with JDK 1.4.x and later

To use jConnect 6.05 with JDK versions 1.4.x and later, add the following path to the CLASSPATH environment variable:

• On UNIX or Linux:

*\$JDBC\_HOME/classes/jconn3.jar*

<span id="page-14-2"></span>• On Windows: *%JDBC\_HOME%\classes\jconn3.jar* Running samples or<br>TDS-tunnelling servlet To run the samples or the TDS-tunnelling servlet, add the following to the CLASSPATH environment variable: • On UNIX or Linux: *\$JDBC\_HOME/classes/jconn3.jar:\$JDBC\_HOME/classes* • On Windows: *%JDBC\_HOME%\classes\jconn3.jar;%JDBC\_HOME%\classes* **Note** Sybase requires that you run JDK 1.4.2 or later with jConnect 6.05. In addition, the CLASSPATH should include the location of any application classes you have defined. CLASSPATH restriction using **Netscape** If you use Netscape, some restrictions may apply to the way you set your CLASSPATH environment variable. The Java VM security manager will not allow a version of jConnect installed in your local file system to create a connection to a server, even if the server is your local system. This can create a problem if you use Netscape to run an applet that uses jConnect. When Netscape needs to load jConnect to create a connection to a server, it looks for a CLASSPATH defined in its environment to find the jConnect classes. If it finds a CLASSPATH that you have defined to point to your local jConnect installation, it loads jConnect directly from the local file system rather than from the server—and tries to create a connection. This generates a security error and the connection fails.

In summary, if you are using Netscape to run jConnect applets, do not set the CLASSPATH to the local jConnect directory.

### <span id="page-14-1"></span><span id="page-14-0"></span>**Install stored procedures**

For jConnect to function properly, you must install stored procedures and tables on the Adaptive Server Enterprise or Adaptive Server Anywhere database to which your application will be connecting. jConnect provides the following scripts to install the required stored procedures and tables:

- *sql\_server12.5.sql*, which installs stored procedures on Adaptive Server Enterprise versions 12.5.x. or later.
- *sql\_server15.0.sql*, which installs stored procedures for Adaptive Server Enterprise 15.x or later.
- *sql\_asa.sql*, which installs stored procedures on SQL Anywhere and Adaptive Server Anywhere databases.

**Note** If you use ASE 12.5.3 or later, or ASA 9.0.2 or later, the scripts come pre-installed on the server. You will need to install these scripts only if you have a later version of the driver than the one that shipped with ASE. In addition, for backward compatibility, *sql\_server.sql* and *sql\_server12.sql* are included on ASE 11.9.2 and 12.0 respectively, although these versions are no longer supported.

#### ❖ **Running stored-procedure installation scripts**

- 1 Verify that your JAVA\_HOME, JDBC\_HOME, and CLASSPATH environment variables are set.
- 2 Use the IsqlApp sample application according to the instructions in the following sections, based on the target database and your platform.

#### <span id="page-15-0"></span>**On an Adaptive Server Enterprise database**

The following describes how to install stored procedures for metadata in an Adaptive Server Enterprise database using Windows, UNIX, and Linux.

#### ❖ **Installing stored procedures on Windows**

- 1 Go to a DOS prompt
- 2 Enter the following command on *one line* from the *%JDBC\_HOME%\classes* directory:
	- For Adaptive Server Enterprise version 15.x:

```
java IsqlApp -U sa -P password -S jdbc:sybase:
 Tds:[hostname]:[port] -I %JDBC_HOME%\sp\sql_server15.0.sql -c go
```
For Adaptive Server Enterprise version 12.5.x:

```
java IsqlApp -U sa -P password -S jdbc:sybase:
 Tds:[hostname]:[port] -I %JDBC_HOME%\sp\sql_server12.5.sql -c go
```
- ❖ **Installing stored procedures on UNIX and Linux**
	- Enter the following command from your *\$JDBC\_HOME/classes* directory:
		- For Adaptive Server version 15.x:

```
java IsqlApp -U sa -P password -S jdbc:sybase:
 Tds:[hostname]:[port] -I $JDBC_HOME/sp/sql_server15.0.sql -c go
```
For Adaptive Server version 12.5.x:

```
java IsqlApp -U sa -P password -S jdbc:sybase:
 Tds:[hostname]:[port] -I $JDBC_HOME/sp/sql_server12.5.sql -c go
```
#### <span id="page-16-2"></span>**On a SQL Anywhere or Adaptive Server Anywhere database**

The following describes how to install stored procedures for metadata in a SQL Anywhere or Adaptive Server Anywhere database using Windows, UNIX, and Linux.

#### ❖ **Installing stored procedures on Windows**

- 1 Go to a DOS prompt
- 2 Enter the following command on *one line* from the *%JDBC\_HOME%\classes* directory:

```
java IsqlApp -U dba -P password -S jdbc:sybase:
 Tds:[hostname]:[port] -I %JDBC_HOME%\sp\sql_asa.sql -c go
```
#### ❖ **Installing stored procedures on UNIX and Linux**

• Enter the following command from your *\$JDBC\_HOME/classes* directory:

```
java IsqlApp -U dba -P password -S jdbc:sybase:
 Tds:[hostname]:[port] -I $JDBC_HOME/sp/sql_asa.sql -c go
```
### <span id="page-16-1"></span><span id="page-16-0"></span>**Review the installation contents**

After completing the jConnect installation, review the contents listed in this section.

### **Packages**

For jConnect version 6.05, the following packages are found inside *jar* files ( *jconn3.jar* for the release build and *jconn3d.jar* for the debug build):

- com.sybase.jdbc3.jdbc
- com.sybase.jdbc3.tds
- com.sybase.jdbc3.timedio
- com.sybase.jdbc3.utils
- com.sybase.jdbcx

The jConnect driver, com.sybase.jdbc3.jdbc.SybDriver, is located in the com.sybase.jdbc3.jdbc package.

#### **Directories and files**

[Table 1-3](#page-17-0) lists the directories and files in *jconnect605.zip*.

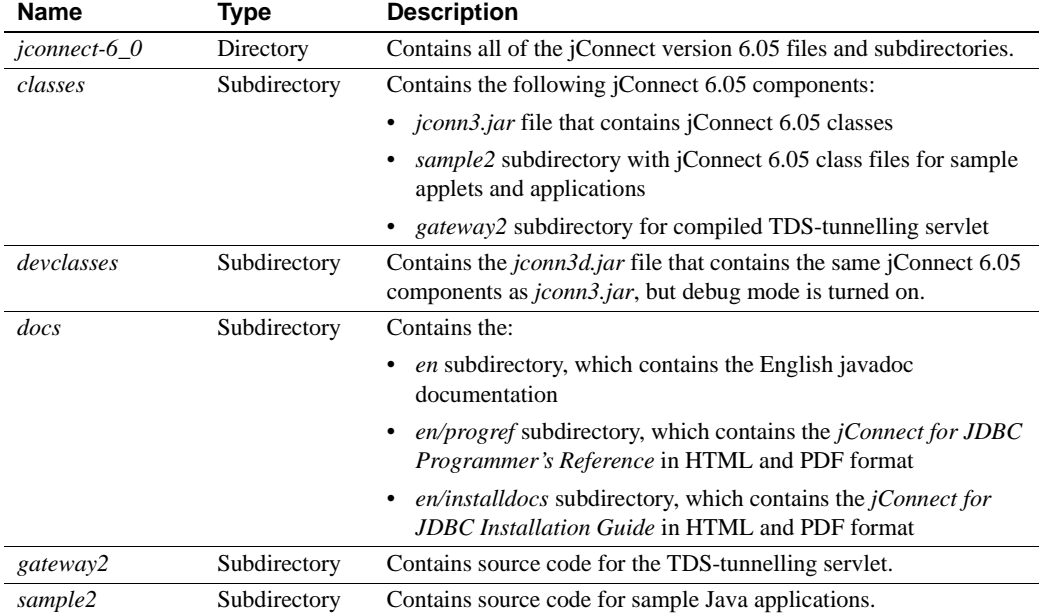

<span id="page-17-0"></span>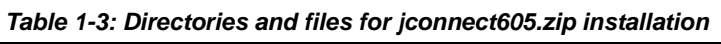

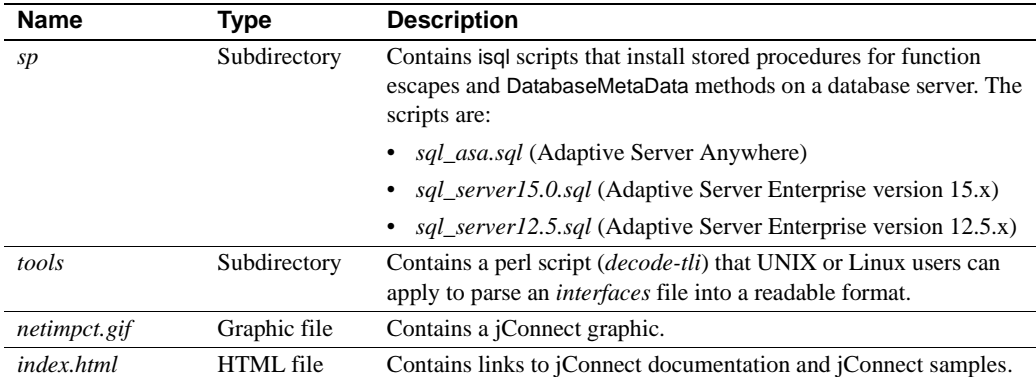

#### <span id="page-18-3"></span>**JDBC 2.0 samples**

You can find JDBC 2.0 code samples in the *sample2* subdirectory under the jConnect installation directory. For more information, see "jConnect Sample Programs," in Appendix B of the *jConnect for JDBC Programmer's Reference*.

#### <span id="page-18-2"></span>**JDBC 3.0 conformance**

The JDBC 3.0 specification provides much new functionality unavailable in the JDBC 2.0 specification. jConnect 6.05 contains the methods offered in the JDBC 3.0 specification; however some are not implemented. Applications that invoke any un-implemented JDBC 3.0 methods receive a SQL exception indicating that the method has not been implemented.

Future versions of jConnect will support the missing JDBC 3.0 features.

### <span id="page-18-1"></span><span id="page-18-0"></span>**Test the jConnect installation**

After jConnect is installed, test the installation by running the Version program.

**Note** The Version program connects to a demonstration database that Sybase has made available on the Internet. You must have Internet access to run the Version program successfully, or explicitly run it with [-U *username*] [-P *password*] [-S *servername*] commands to point it to your database.

#### <span id="page-19-0"></span>❖ **Testing the installation**

- 1 From the DOS prompt for Windows, or at a UNIX or Linux prompt, change to the *JDBC\_HOME* directory.
- 2 Verify that your CLASSPATH variable is set for running the sample programs (see ["Setting the CLASSPATH" on page 6](#page-13-2) for details) and enter the following text:

java sample2.SybSample Version

A SybSample window appears. At the top of the window, the Running Sybase Sample text box displays the source code for Version as the program runs. The middle text box (Sample Output) should display version information. For example:

Using JDBC driver version 6.05 jConnect (TM) for JDBC(TM)/6.05...

- 3 Depending on the output, do one of the following:
	- If the previous message appears in the Sample Output text box, you have successfully installed jConnect.
	- If you get the previous message but the source code for Version does not appear in the Running Sybase Sample text box, and the Status text box at the bottom of the window shows a message like the following, you successfully installed jConnect but probably did not enter the command to run the Version program from the *sample2* directory under *JDBC\_HOME*:

java.io.FileNotFoundException: Version.java

If the SybSample window does not appear and you get the following error message, check your CLASSPATH to verify that it is set correctly:

Can't find class sample2.SybSample

Using Windows, if the SybSample window does not come up, and you get one of the following error messages, make sure that your path includes the *bin* subdirectory of your JDK home directory:

```
"Name specified is not recognized as an internal 
or external command" (Windows NT)
```
"Bad command or file name" (Windows 95)

4 When you have verified that your installation was successful, click Close to exit the SybSample window.

#### <span id="page-20-3"></span>**Verifying the jConnect version**

The following describes how to check the exact build version of your jConnect installation.

- ❖ **Verifying the build version of the installation**
	- Execute the following command; from your *\$JDBC\_HOME/classes* directory on UNIX or Linux, or from your *%JDBC\_HOME%\classes* directory on Windows:

java -jar jconn3.jar

This command prints a version string like the following:

jConnect (TM) for JDBC(TM)/6.05(Build 25773/P/EBF12723/JDK14/Fri Aug 5 0:05:43 2005

Here, the version number is 6.05. The 5-digit number following the letters "EBF" indicates the exact version of jConnect. This number increases as subsequent EBFs are released.

Sybase recommends that you check the Sybase download Web site periodically for updated versions of jConnect and download the latest version.

# <span id="page-20-1"></span><span id="page-20-0"></span>**Upgrading jConnect**

If you are migrating from one version of jConnect to another, [Table 1-4](#page-20-2) shows which upgrade paths require you to change and recompile the source code.

| <b>From</b><br><b>jConnect</b><br>version | <b>To iConnect version</b>            |                                       |                                       |                       |                       |                       |                       |                       |  |  |  |
|-------------------------------------------|---------------------------------------|---------------------------------------|---------------------------------------|-----------------------|-----------------------|-----------------------|-----------------------|-----------------------|--|--|--|
|                                           | 4.0                                   | 4.1                                   | 4.2                                   | 5.0                   | 5.2                   | 5.5                   | 6.0                   | 6.05                  |  |  |  |
| 3.0                                       | N <sub>0</sub><br>changes<br>required | No<br>changes<br>required             | N <sub>o</sub><br>changes<br>required | Changes<br>required * | Changes<br>required * | Changes<br>required * | Changes<br>required * | Changes<br>required * |  |  |  |
| 4.0                                       | N/A                                   | N <sub>0</sub><br>changes<br>required | N <sub>0</sub><br>changes<br>required | Changes<br>required * | Changes<br>required * | Changes<br>required * | Changes<br>required * | Changes<br>required * |  |  |  |
| 4.1                                       | N/A                                   | N/A                                   | N <sub>0</sub><br>changes<br>required | Changes<br>required * | Changes<br>required * | Changes<br>required * | Changes<br>required * | Changes<br>required * |  |  |  |

<span id="page-20-2"></span>*Table 1-4: Upgrade paths that require recompiling*

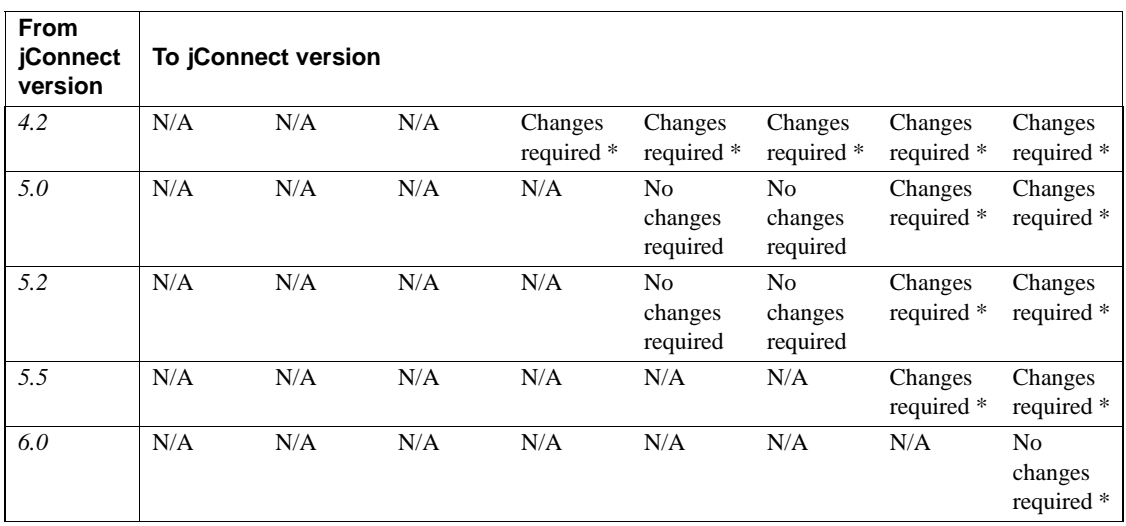

\* See Chapter 6, "Migrating jConnect Applications," in the *jConnect for JDBC Programmer's Reference* for instructions.

**Note** Sybase strongly recommends that you use jConnect 6.05 for JDBC applications. This version provides the most features and supports the most Sybase database capabilities.

# CHAPTER 2 **Using jConnect Documentation**

<span id="page-22-0"></span>Your jConnect installation includes the *jConnect for JDBC Programmer's Reference* and javadoc information (see below) about jConnect packages, classes, and methods.

This chapter covers the following topics:

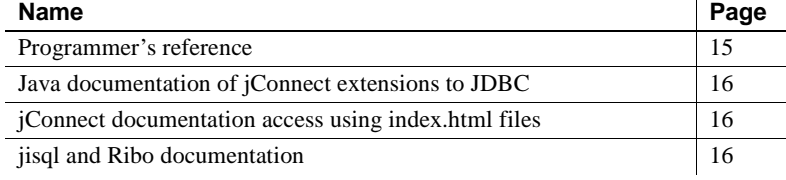

# <span id="page-22-2"></span><span id="page-22-1"></span>**Programmer's reference**

The *jConnect for JDBC Programmer's Reference* provides information and examples specific to the jConnect driver, as well as solutions and workarounds for problems you may encounter when using jConnect.

When you install jConnect, it creates a *docs* directory is created under the jConnect installation directory. The *docs* directory contains an *en/progref* subdirectory containing the *jConnect for JDBC Programmer's Reference* in HTML and PDF formats. To obtain this reference in languages other than English, download the *docsINT.zip* file from the jConnect download Web site. See "Install iConnect products" on page 4 for instructions.

# <span id="page-23-3"></span><span id="page-23-0"></span>**Java documentation of jConnect extensions to JDBC**

The Java Development Kit (JDK) from Java Software contains a *javadoc* script for extracting comments from source-code files and putting them in corresponding HTML files. This script is used to extract documentation of jConnect packages, classes, and methods from jConnect source files. When you install jConnect, the javadoc information is installed in the following directories:

• For UNIX or Linux:

*\$JDBC\_HOME/docs/en/javadocs*

For Windows:

*%JDBC\_HOME%\docs\en\javadocs*

The javadoc information is available only in HTML format.

# <span id="page-23-4"></span><span id="page-23-1"></span>**jConnect documentation access using** *index.html* **files**

Using a Web browser, you can access both the *jConnect for JDBC Programmer's Reference* and the jConnect javadoc information from an *index.html* file:

- *\$JDBC\_HOME/index.html* (UNIX or Linux) and *%JDBC\_HOME%\index.html* (Windows) contain links for accessing the jConnect documentation and for running sample JDBC applets.
- *\$JDBC\_HOME/docs/index.html* (UNIX or Linux) and *%JDBC\_HOME%\docs\index.html* (Windows) contain links to the jConnect documentation.

# <span id="page-23-5"></span><span id="page-23-2"></span>**jisql and Ribo documentation**

Ribo and jisql are JDBC development tools:

• jisql provides a database GUI from which users can connect to a database, issue SQL commands, and view output graphically.

• Ribo allows JDBC developers to capture and view communication between jConnect and a database. Ribo can also decode TDS messages, which Sybase databases use to communicate with client applications, helping developers to diagnose problems.

**Note** Because Ribo and jisql use some jConnect classes, Sybase strongly recommends that you use JDK 1.4 or later when you run these utilities.

For more information on Ribo and jisql, refer to the documentation provided with these applications, which you can download from the Sybase Web site.

When you download jisql, a *doc* subdirectory contains this documentation:

• An *.html* version of the *jisql User's Guide*. Open *jisql-1.html* first.

When you download Ribo, a *doc* subdirectory contains this documentation:

• An *.html* version of the *Ribo User's Guide*. Open *ribo-1.html* first.

# <span id="page-26-0"></span>**Index**

# **A**

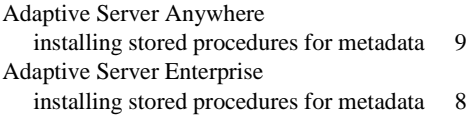

# **B**

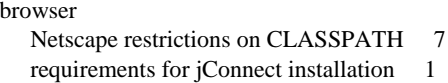

# **C**

[CLASSPATH environment variable 6](#page-13-0) [Netscape restrictions on 7](#page-14-2) conformance [JDBC 3.0 11](#page-18-2)

### **D**

DatabaseMetaData methods [stored procedures for 7](#page-14-0)

### **E**

environment variables, setting [CLASSPATH 6](#page-13-0) [JAVA\\_HOME 4](#page-11-4) [JDBC\\_HOME 6](#page-13-0)

### **F**

[font conventions vii](#page-6-1)

#### **Installation Guide 19**

### **I**

installation [contents 9](#page-16-0) installing [JDK \(Java Development Kit\) 4](#page-11-5) [stored procedures 7](#page-14-0) [installing jConnect 4](#page-11-1) [from a CD 5](#page-12-1) [from the Web 4](#page-11-6) [requirements 1](#page-8-2) [testing the installation 11](#page-18-0)

### **J**

[Java Development Kit. See JDK, installing 4](#page-11-5) [JAVA\\_HOME environment variable 4](#page-11-4) [Javadoc 16](#page-23-0) jConnect [installation contents 9](#page-16-0) [installation requirements 1](#page-8-2) [installing 4](#page-11-1) [JDBC 2.0 samples 11](#page-18-3) [JDBC 3.0 conformance 11](#page-18-2) [JDBC\\_HOME environment variable 6](#page-13-3) [setting 6](#page-13-4) [JDK \(Java Development Kit\), installing 4](#page-11-5)

### **L**

Linux [system requirements 2,](#page-9-1) [3](#page-10-3)

### **M**

[metadata, stored procedures for 7](#page-14-0)

# **N**

Netscape [restrictions on CLASSPATH 7](#page-14-2)

# **R**

[related documents v](#page-4-1) requirements [for installing jConnect 1](#page-8-2)

# **S**

samples [JDBC 2.0 11](#page-18-3) setting [CLASSPATH 6](#page-13-4) [JAVA\\_HOME 4](#page-11-4) [JDBC\\_HOME 6](#page-13-4) SQL Anywhere [installing stored procedures for metadata 9](#page-16-2) stored procedures [Adaptive Server Enterprise 8](#page-15-0) [required for metadata 7](#page-14-0) [SQL Anywhere or Adaptive Server Anywhere 9](#page-16-2) system requirements [installing jConnect 1](#page-8-2)

# **T**

testing [for a jConnect version 12](#page-19-0) [for a successful jConnect installation 11](#page-18-0)

# **U**

UNIX [system requirements 2,](#page-9-1) [3](#page-10-3)

# **V**

[verifying the jConnect version 13](#page-20-3) version program [testing for successful jConnect installation 11](#page-18-0)

### **W**

Windows [system requirements 1](#page-8-6)